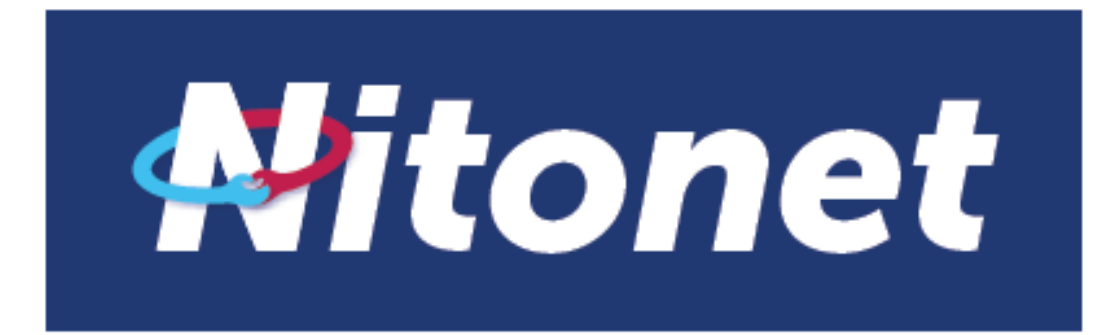

# Service Guide

Version 2.0

December 2017

# **Contents**

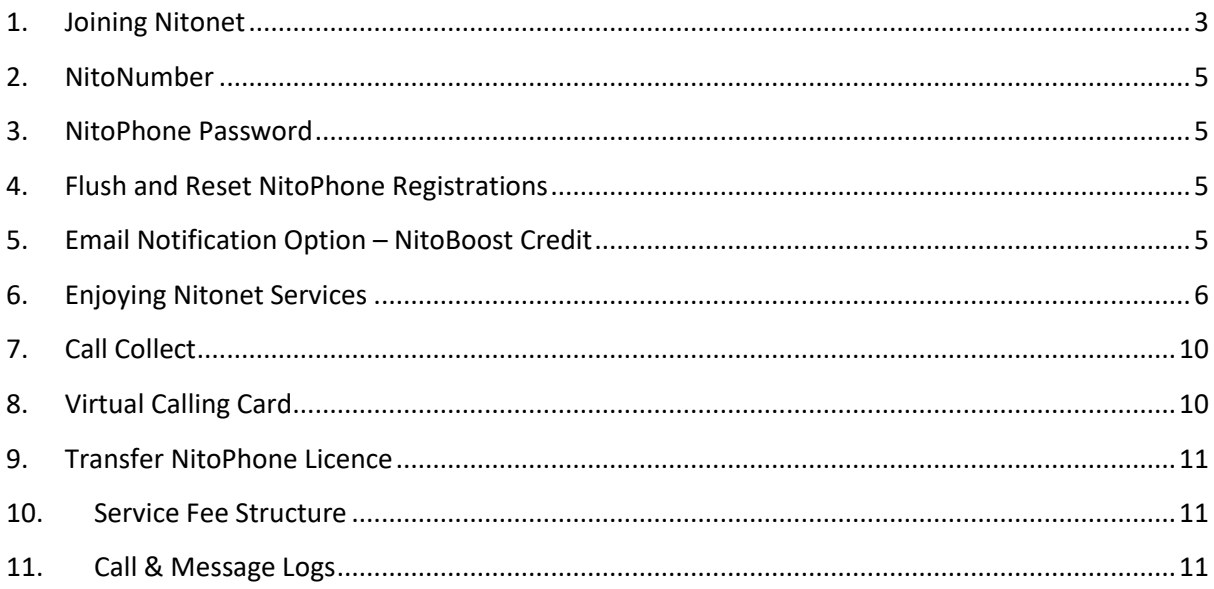

## <span id="page-2-0"></span>**1. Joining Nitonet**

To become a Nitonet user, you must:

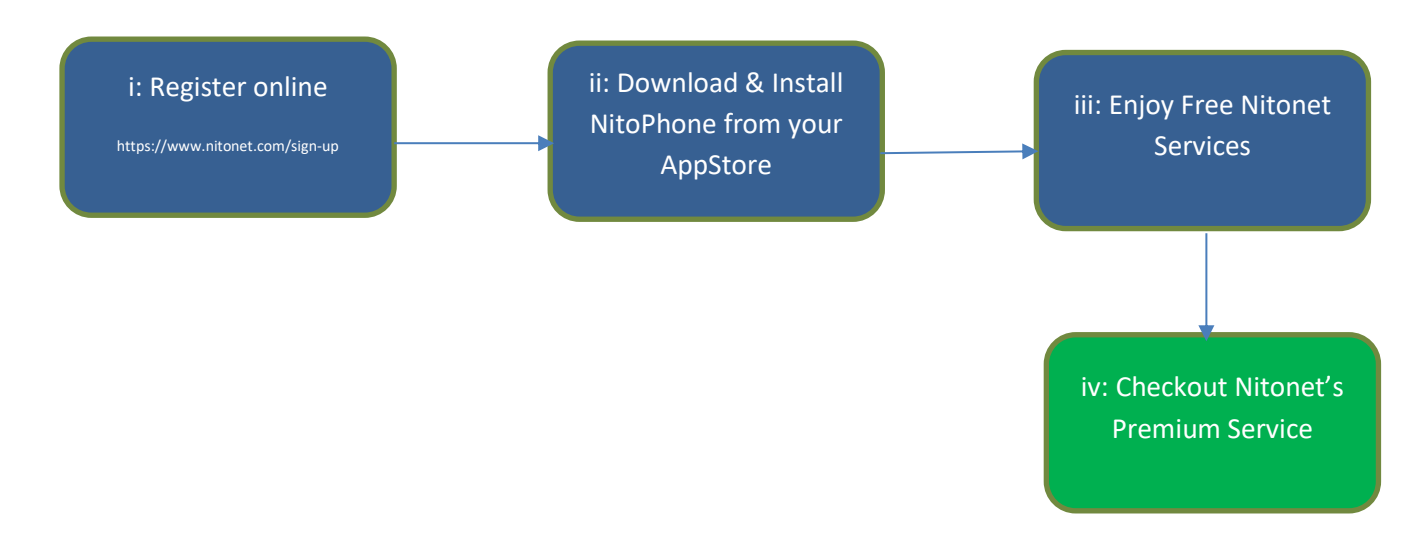

I. First register on our website https:/[/www.nitonet.com/sign-up.](http://www.nitonet.com/sign-up) You must choose a unique userid and password. You will use this password for both web and NitoPhone access.

On sign up, you will be issued a Nitonet Number (NitoNumber). See section (2) below for details

II. Then, please proceed to download and install the NitoPhone from your AppStore.

#### **NitoPhone Logon on Mobiles/Tablets**

If you registered with Nitonet from May 18<sup>th</sup> 2016, you must login to the NitoPhone App on your mobile and/or tablet using your userid and the password earlier set on registration in (I) above

#### **NitoPhone Logon on Desktops/Macs**

If you registered with Nitonet from May 18<sup>th</sup> 2016, you must login to the NitoPhone App on your desktop and/or Apple Mac using your userid appended with "-a". For example if your userid smith1, then login to your desktop and/or Apple Mac using smith1-a.

- III. Begin to enjoy Free Nitonet Services, and
- IV. Try out Nitonet Premium Services.

# <span id="page-4-0"></span>**2. NitoNumber**

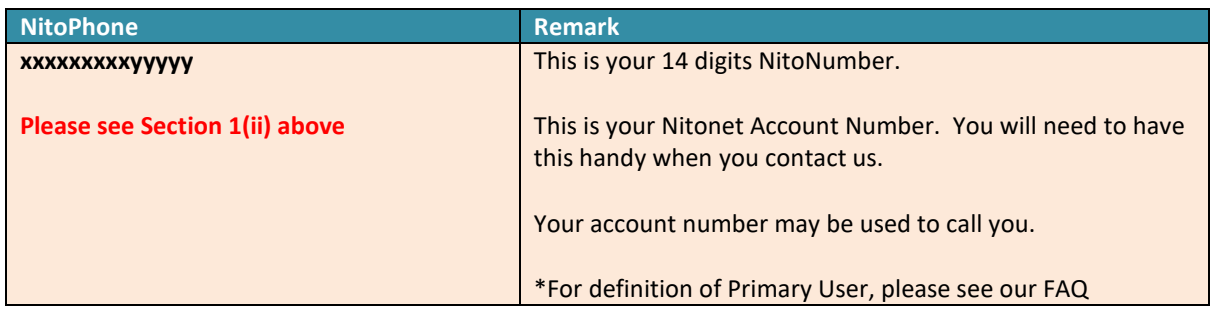

### <span id="page-4-1"></span>**3. NitoPhone Password**

Your NitoPhone Password is the same password that you set up on our eCommerce site.

To change your NitoPhone Password simply sign into My Account on our website and change your password. Your password will be changed on the website and on the phone.

If you have forgotten your userid but still logon on the NitoPhone, then simply dial \*01 on your phone and your userid will be spelt out to you.

### <span id="page-4-2"></span>**4. Flush and Reset NitoPhone Registrations**

If you find that your calls are hanging and going into silence mode without an apparent cause, then consider flushing all previous registrations.

To do this simply follow the steps below:

- a. dial \*99 on your NitoPhone
- b. Logout of NitoPhone and re-login again

### <span id="page-4-3"></span>**5. Email Notification Option – NitoBoost Credit**

If you like to opt-out of daily NitoBoost Low Credit notification please follow step below

a. dial \*98#N on your NitoPhone

You can opt-in again at any time by dialling \*98#Y on your NitoPhone

# <span id="page-5-0"></span>**6. Enjoying Nitonet Services**

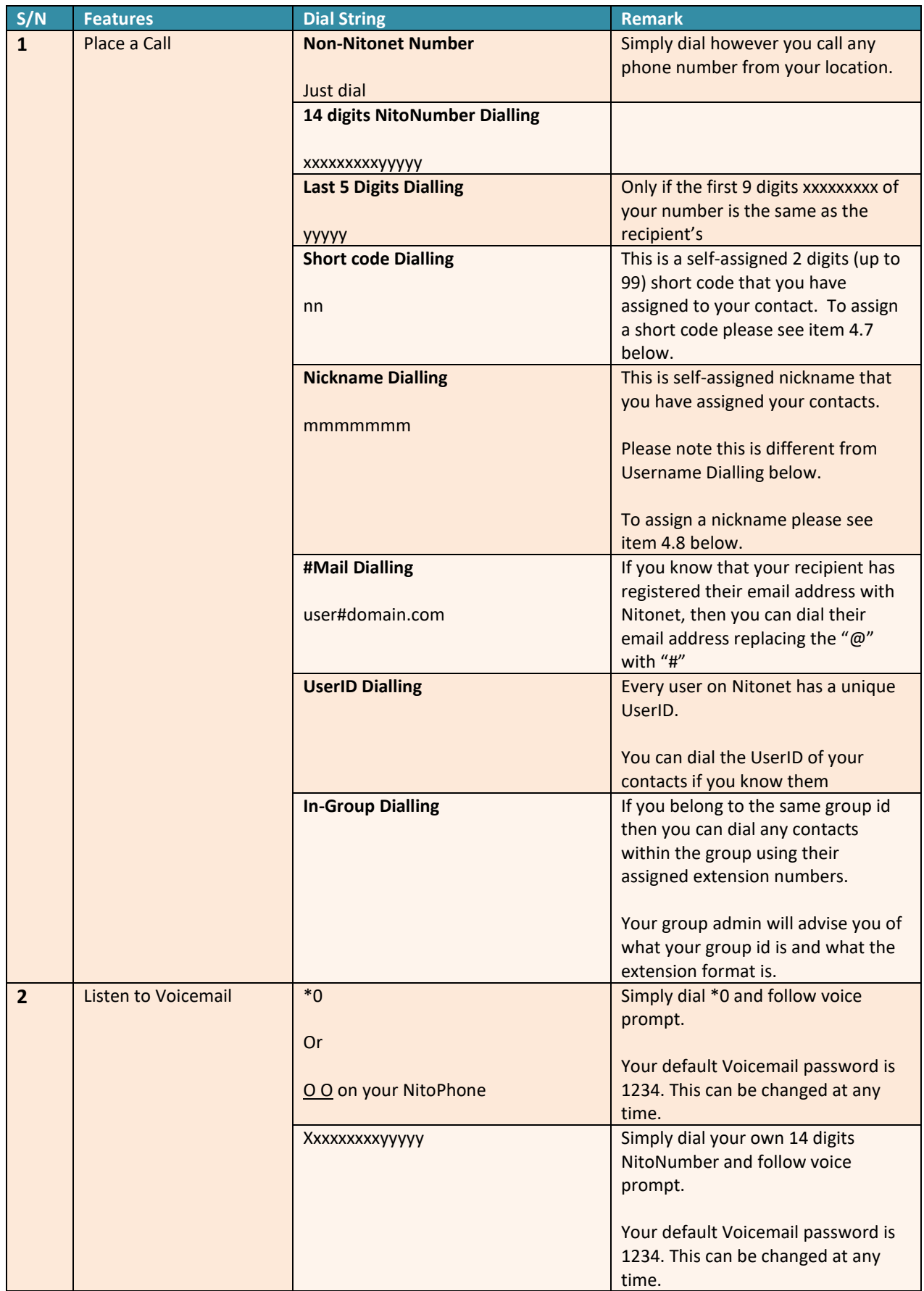

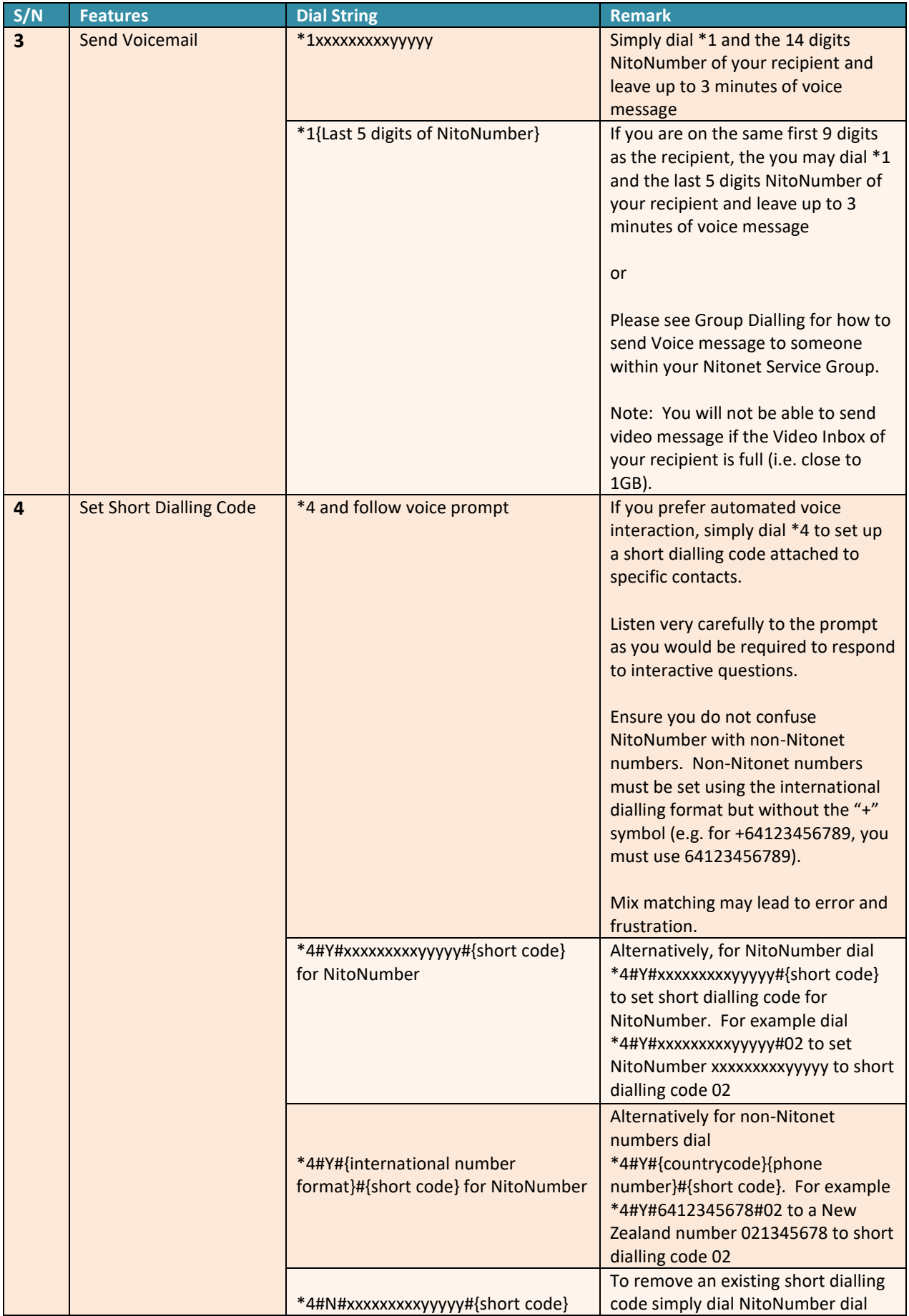

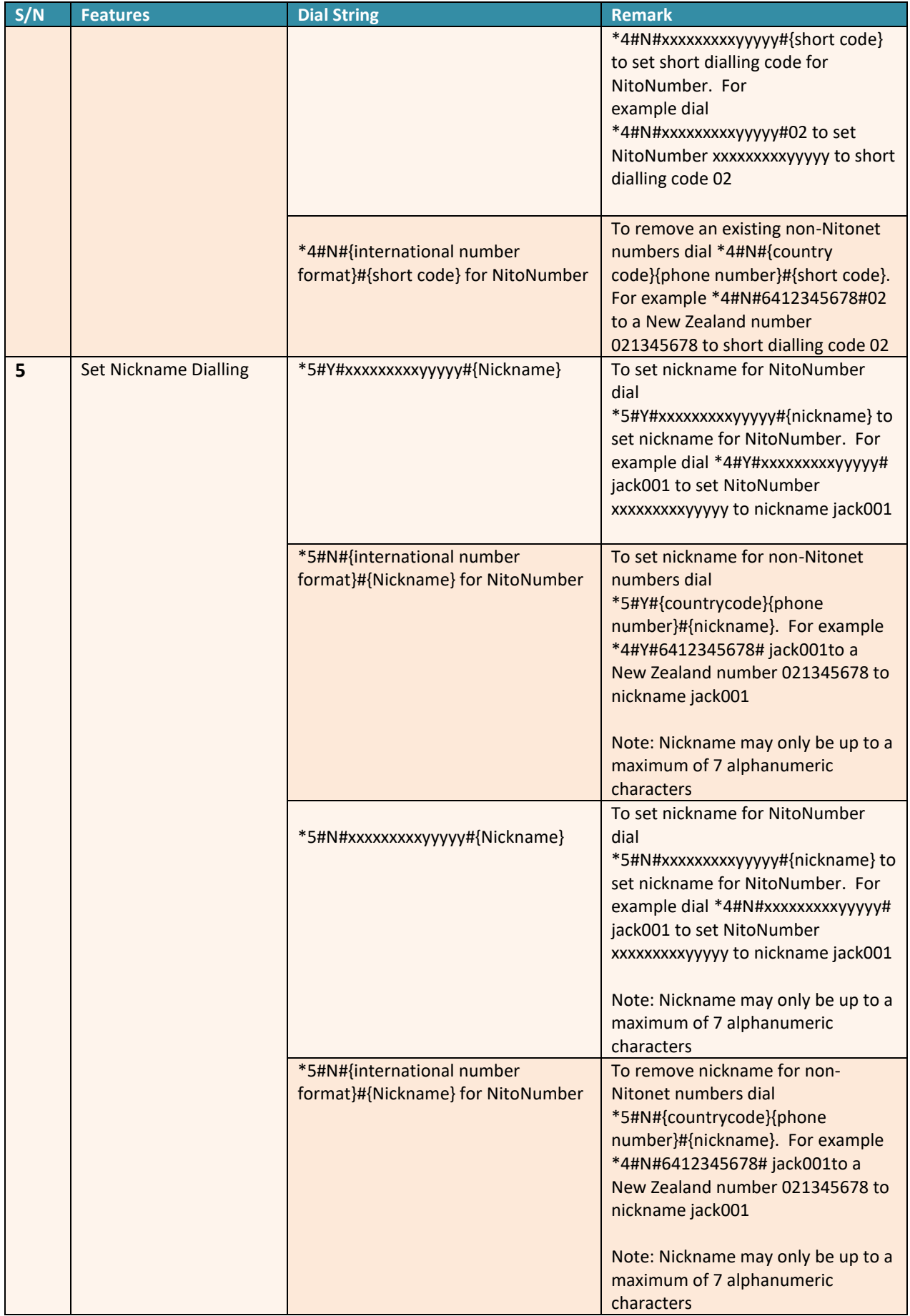

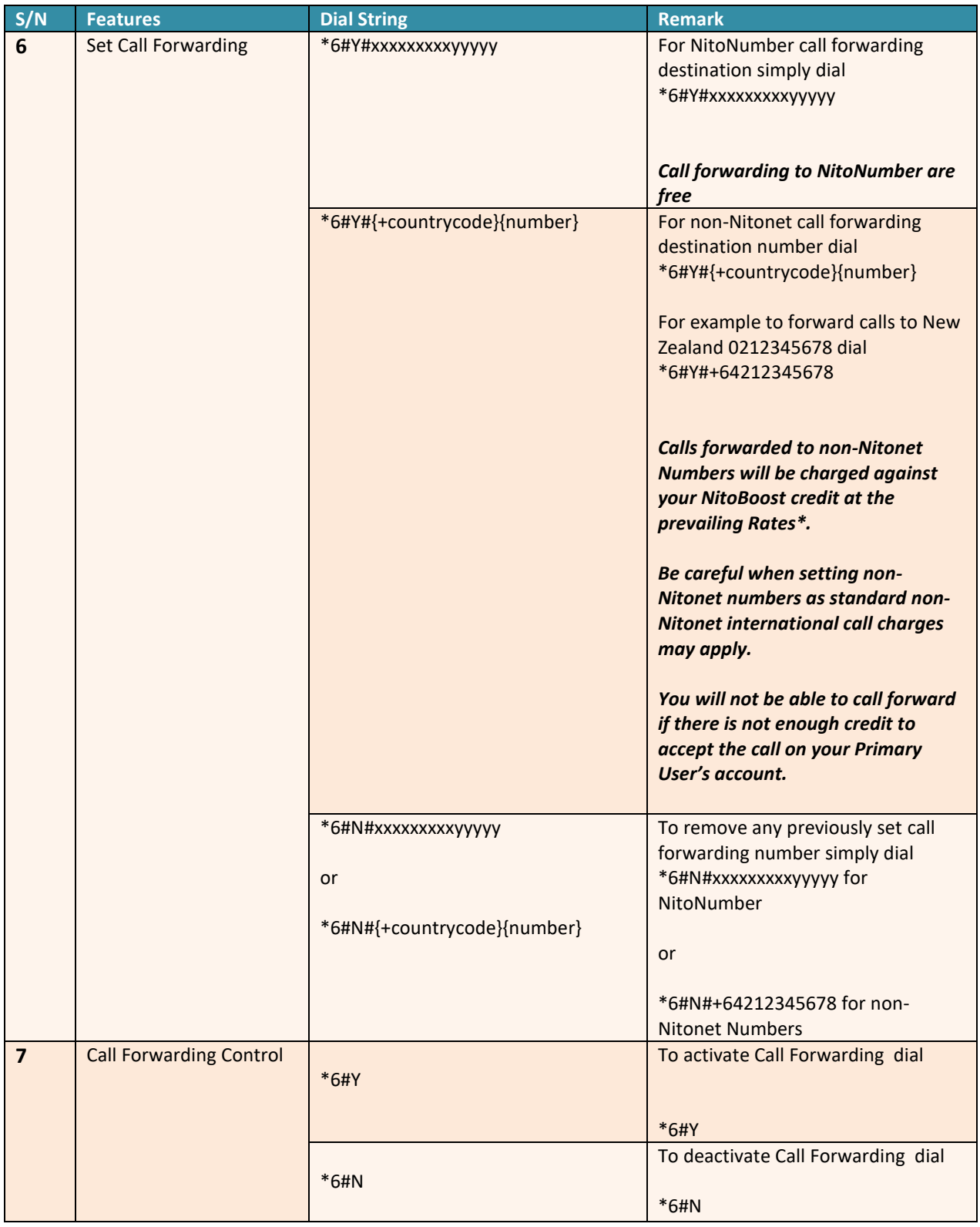

## <span id="page-9-0"></span>**7. Call Collect**

It is possible to receive calls from countries where you do not have LLD Service number.

Your caller simply dial an advertised local Access Number and key in your NitoNumber when prompted. See table below for Access Numbers.

With Call Collect your caller only pays local Rates\* as per their contract with their carrier.

You will be charged nominal Nitonet Call Collect Rate as advertised on our website. Nitonet nominal Call Collect Rate as at 14<sup>th</sup> June 2015 is US\$0.055/min.

Nitonet reserves the right to change nominal Call Collect Rate.

## <span id="page-9-1"></span>**8. Virtual Calling Card**

Non-NitoPhone Nitonet Customers can still leverage Nitonet's low cost international calling by calling through Nitonet's Virtual Calling Card service.

Simply dial our Access Number in your country, provide your Nitonet Virtual Calling Card code and the destination number as directed by the voice prompt.

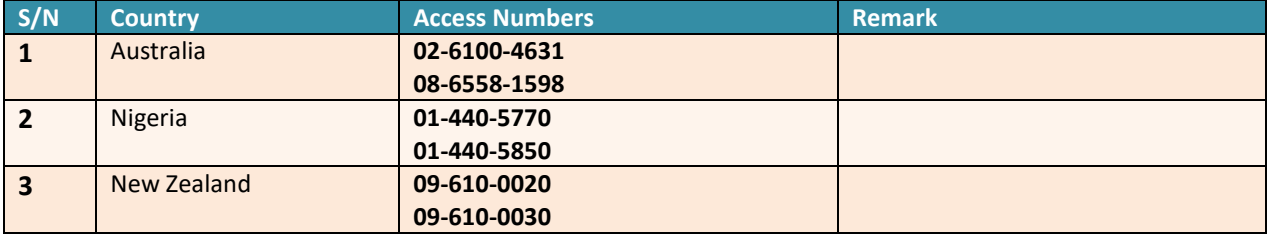

Listed below are the Virtual Calling Card Access Numbers:

## <span id="page-10-0"></span>**9. Transfer NitoPhone Licence**

Your NitoPhone licence is bound to your device and must be switched when you get new devices. To transfer your licence from one device to another you must log in to My Account on [www.nitonet.com;](http://www.nitonet.com/) go to My NitoPhone Licences and Reset My Devices.

## <span id="page-10-1"></span>**10. Service Fee Structure**

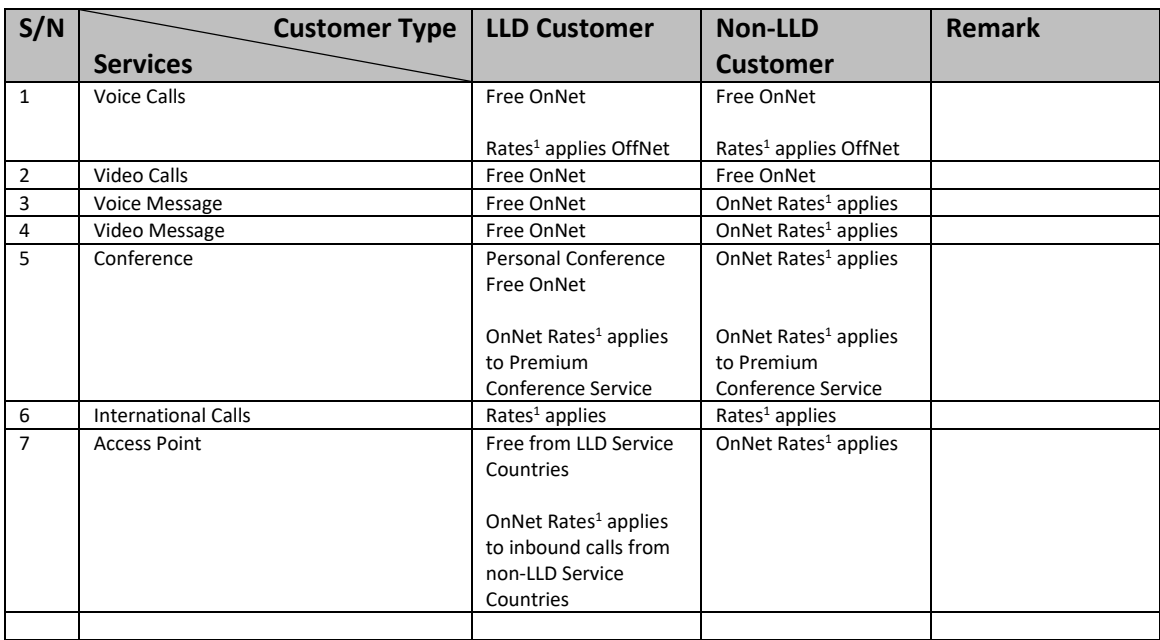

#### Notes

1: See Nitonet website for current Rates. Nitonet reserves the right to vary rates without notice.

### <span id="page-10-2"></span>**11. Call & Message Logs**

Your Call Log and Message Log are available on our website under the "My Account" section.

You can view up to 180 days of log data online.